## **Subchapter V**

**A Clerk's Perspective**

## SBRA statistics for WDMO

Since 2/19/2020, **thirty-three** Subchapter V cases have been filed in our district.

Of those cases:

-**Eight** nonconsensual plans were confirmed

-**Five** consensual plans were confirmed

-**One** case was converted

-**Nine** cases were dismissed

-**Three** sets of cases were jointly administered

-**One** case proceeded as a regular Chapter 11 after the UST objection to Sub V designation was granted

## Filing Tips from the Clerk's Office

- **Please mark Subchapter V on the petition and in the** ECF filing event. This will ensure that the plan deadline and case flag are set.
	- If not initially marked, an amended petition is needed.
- Also, correctly mark if the debtor is a small business.
- The Clerk waits until the UST has filed the appointment of the Subchapter V trustee before setting the 341 meeting.

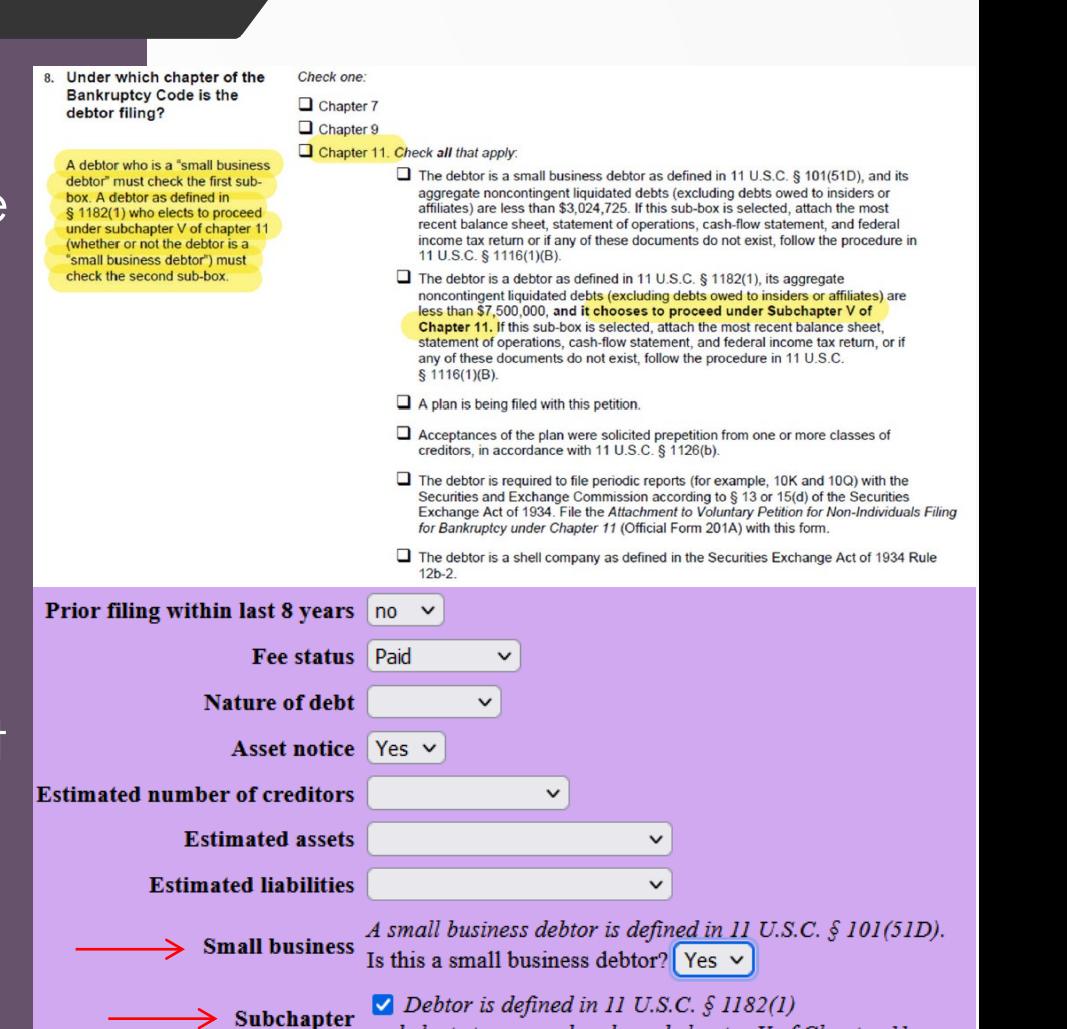

and elects to proceed under subchapter V of Chapter 11

## How to Run SubV Report

- Run Case Flags Report in CM/ECF to locate SubV Cases filed in our Court.
- Select Reports > Case Flags
- Select the 'Subchapter\_V' flag option.
- Fill in additional parameters and select Run Report to execute.

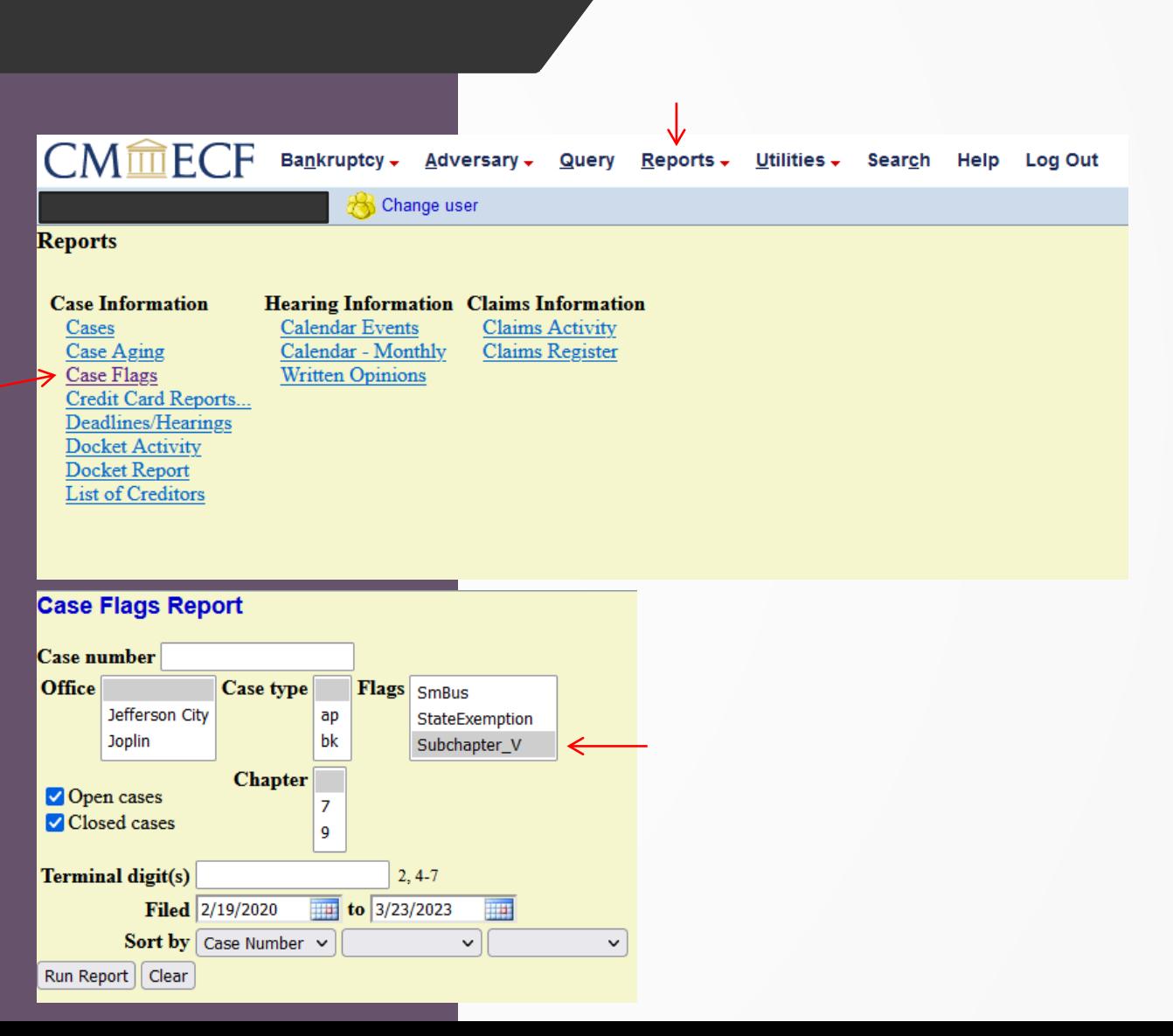

Initial **Motions** and **Hearings**  **File a Motion to Expedite Hearing.**

**Use event: Bankruptcy → Motions & Related Filings → Motions/Applications/Requests → Expedite Hearing** 

- **Reach out to the Courtroom Deputy to coordinate hearing on "First Day" Emergency Motions.**
- **The Court will prepare and file the Notice of Hearing.**
- **Proposed orders are submitted via E-mail to the Courtroom Deputies.**

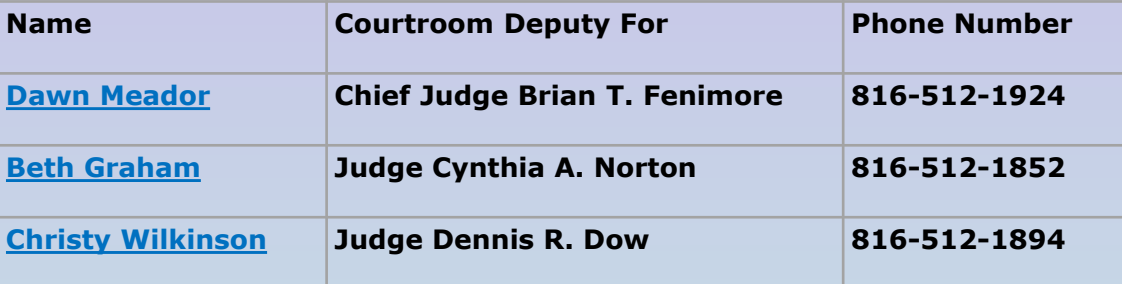